*Arkansas' Premier Computer Club*

# **February 2020**

**Bella Vista Computer Club - John Ruehle Center Highlands Crossing Center, 1801 Forest Hills Blvd Suite 208 (lower level), Bella Vista, AR 72715** Website: http://BVComputerClub.org **Email: editor@bvcomputerclub.org** 

 *Bits & Bytes*

# **HOW TO FIND US**

All meetings are on the lower level of the Highlands Crossing Center in Bella Vista. You may use entrance A on the West side or entrance C on the South side and take the elevator or stairs to the lower level. Turn left (West) to reach the General Meeting room, right for the John Ruehle Training Center. **The lower-level NE entrance is also now available again.**

# **MEETINGS**

**Board Meeting**: February 10, 6:00 pm, John Ruehle Training Center

General Meeting: February 10, (2<sup>nd</sup> Monday), 7:00 pm, Community Room 1001. **Program:** "Cyber Crime – Alive & Well", presented

by Carolyn Grieve of Arvest Bank.

**Bring a guest! New Members and Guests are always welcome at the General Meeting**

**Genealogy SIG:** February 15, 10am - noon (3rd Saturday).

#### **MEMBERSHIP**

Single membership is \$25; \$10 for each additional family member. Join by mailing an application (from the web site) with check, or complete an application and pay at any meeting.

# **HELP CLINICS**

**Saturday, February 1, 9am – noon**

**Wednesday, February 19, 9am – noon**

**Saturday, March 7, 9am – noon**

**Help clinics are a free service for BVCC club members, held in the Training Center** 

> *Bring your tower, laptop, tablet or smartphone for problem solving.*

### **CLASSES**

**"Computer Security for Regular People, Part 2" – Justin Sell, Wednesday, February 19, 6:30 – 8:30 pm.** Part 2 will be offered again on 3rd Wed. in February.

**"Using Windows 10" – Joel Ewing, Wednesday, February 26, 9am – noon.**

Advance sign up required for each listed class: Contact Grace: email to edu@bvcomputerclub.org, text 469-733-8395, call 479-270-1643, or sign up at the General Meeting. Classes are **free to Computer Club members** and are at our John Ruehle Training Center.

**Check the monthly calendar and announcements for any last minute schedule changes at [http://bvcomputerclub.org](http://bvcomputerclub.org/) .**

#### **YOU MAY HAVE A NEW SPEECH RECOGNITION PROGRAM**

By Jerry Heaton, Editor, Central Kentucky Computer Society May 2019 issue, CKCS Newsletter www.ckcs.org j.heaton (at) ckcs.org

I have used several speech recognition programs over the years. I have tried them all, and suddenly a new one showed up on my computer [in Office 365], and it is the best one yet!

To provide you an example, all the text below the double line I dictated using the new program.

After completing the dictation, I edited the text produced by my dictation following this pattern:

- In the paragraphs below, all the black words are the result of my dictation.
- If I find a word I did not say, or a word misunderstood by MS speech recognition I will change the black word to **RED** and draw a line through it.
- Any word I correct or added manually will be in **GREEN** which I typed.
- There were a couple of places improper grammar was substituted for what I said, i.e. I said have and it entered had another time I said pay and it used paid, etc.

All the black text below was dictated.

All of us using Windows 10 are very aware that periodically Microsoft updates the program and makes changes the way things are done. Maybe I should have said improvements and corrections instead of changes. Nonetheless, that happens. I am also a **sub graber subscriber** to Microsoft Office 365 for which I **paid pay** an annual fee and get periodic updates and corrections to it as well.

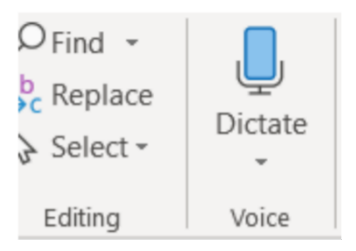

Today I wish to talk about a new feature that showed up unexpectedly on my Microsoft Word ribbon bar. Under the home tab they've added a section to the right labeled voice and it's a small microphone under which it says dictate.

Speech recognition is not new. The first demonstration I ever saw of it was about in **1990 4 1994** at a Compulex Show sponsored by CKCS in downtown Lexington at the Convention Center. That product worked well at the show but those that bought the program **Were were** greatly disappointed.

I have used speech recognition from time to time **an and** each time I've tried it, it's better than before but those still proved to be more trouble **then than** it was worth since it made multiple errors in understanding what I said and secondly the thought process I used of producing text is not always in the order you would normally write that text. In other words, I was not very skilled **add at** dictation.

This article is being dictated and I am not touching the keyboard for any part of it. For speech recognition one should use a headset microphone. I had one of those but have chosen to **used-use my** microphone on my camera for this project. All I can say is speech recognition program writers **had have** come a long long way since those early days. This is working remarkably well.

We are on paragraph 5 and all of this has been dictated without touching the keyboard.

I have noticed that this new microphone icon at the right of the ribbon bar is also on Microsoft's outlook program which I use for email, as well as PowerPoint.

It is obvious that if one is interested in getting a lot of text quickly onto a page, speech recognition is clearly the way to do that. The voice icon section was added by Microsoft Office 365.

If you find the **voice** icon, give it a try.